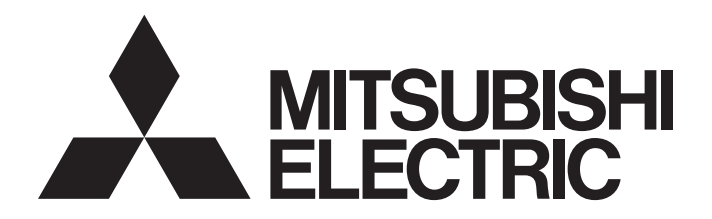

Programmable Controller

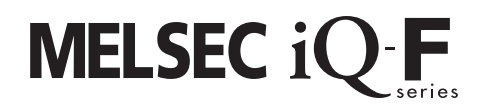

Quick Connection Guide Simple CPU Communication Function KEYENCE CORPORATION KV Series

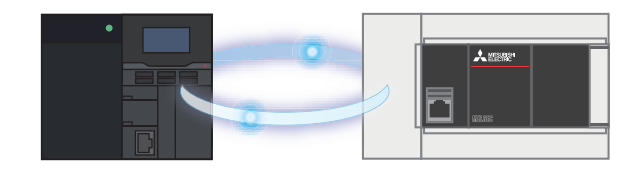

## <span id="page-1-0"></span>**INTRODUCTION**

This manual describes the setting procedure for connecting the FX5 CPU module and the KV series module manufactured by KEYENCE CORPORATION using the simple CPU communication function and the operation check method.

This manual describes the connection procedure until the connection is established. This manual does not describe the operation other than the connection procedure, installation, and device functions and specifications. Please read this manual and the relevant manuals or consult the product manufacturer and fully understand the specifications before attempting to use the product.

### **Safety guidelines**

- Before using this product described in this manual, read this manual.
- This product has been manufactured as a general-purpose part for general industries, and has not been designed or manufactured to be incorporated in a device or system used in purposes related to human life.
- Before using the product for special purposes such as nuclear power, electric power, aerospace, medicine, or passenger movement vehicles, consult Mitsubishi Electric.
- This product has been manufactured under strict quality control. However when installing the product where major accidents or losses could occur if the product fails, install appropriate backup or failsafe functions in the system.
- For design precautions and wiring precautions, read safety precautions described in the relevant manuals.

#### **Note**

- If in doubt at any stage during the installation of the product, always consult a professional electrical engineer who is qualified and trained in the local and national standards. If in doubt about the operation or use, please consult the nearest Mitsubishi Electric representative.
- Since the examples indicated by this manual, technical bulletin, catalog, etc. are used as a reference and do not guarantee operation, please use the product after confirming for yourself the function and safety of the device and machine.
- The content, including specifications, in this manual may be changed for improvement without notice.
- For devices other than those manufactured by Mitsubishi Electric described in this manual, please acquire manuals and check the safety precautions and descriptions.
- The information in this manual has been carefully checked and is believed to be accurate; however, if you have noticed a doubtful point or a doubtful error, please contact your local Mitsubishi Electric representative. When doing so, please provide the manual number given at the end of this manual.

# <span id="page-2-0"></span>**CONTENTS**

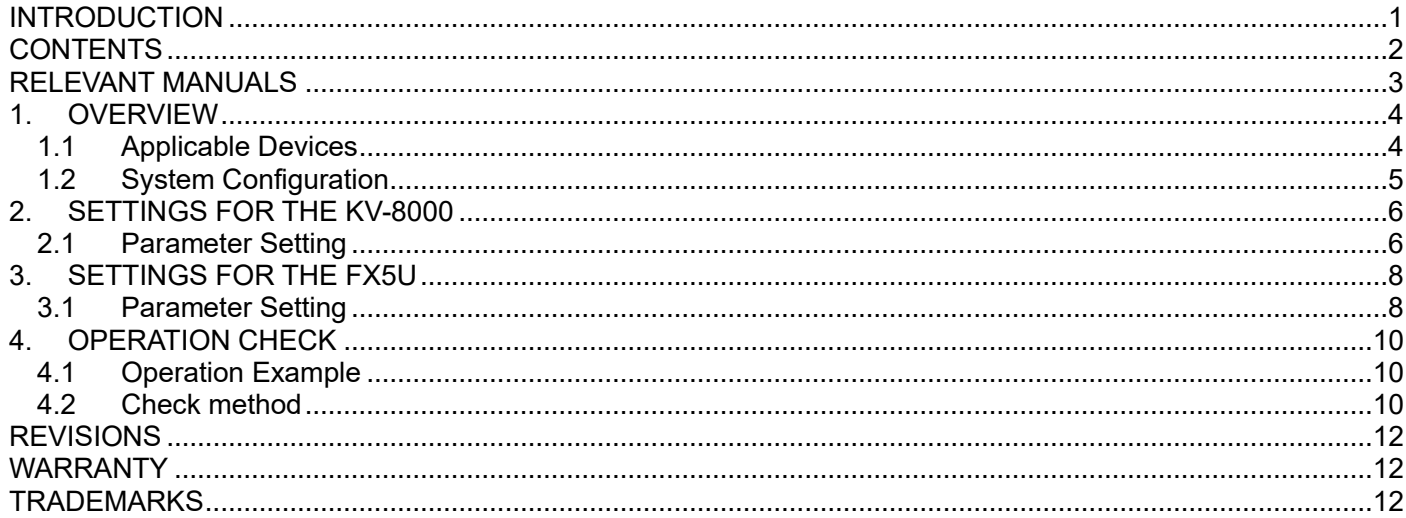

## <span id="page-3-0"></span>**RELEVANT MANUALS**

The following lists the relevant manuals. Please download those manuals from the website of each manufacturer.

#### ◼ **Mitsubishi Electric**

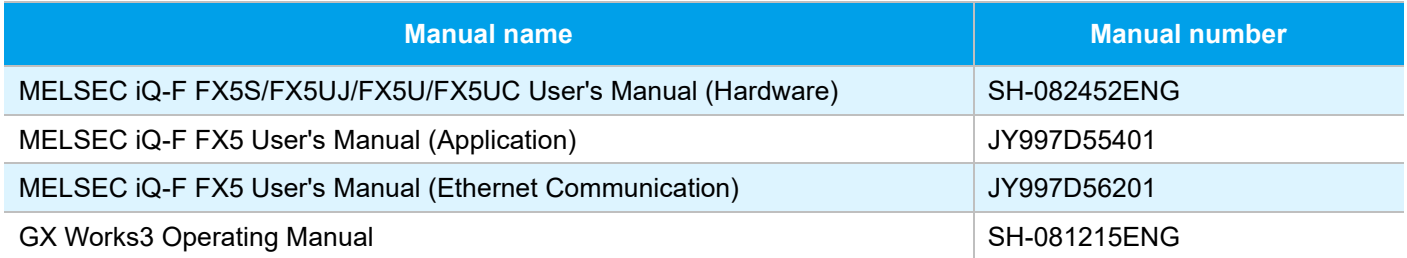

#### **EXEYENCE CORPORATION**

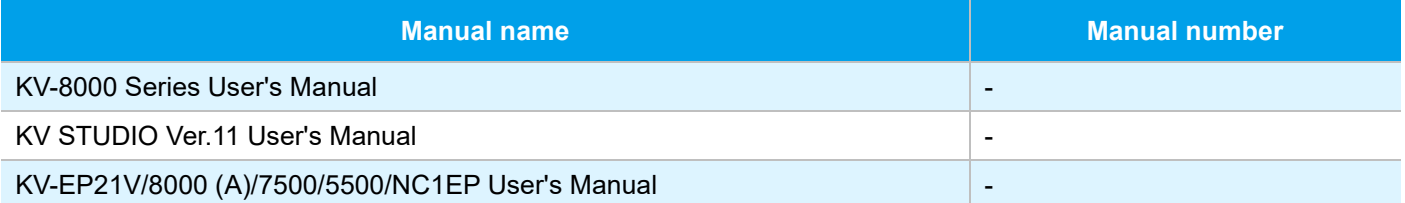

## <span id="page-4-0"></span>**1. OVERVIEW**

An FX5 CPU module is connected with a KV series module manufactured by KEYENCE CORPORATION using the simple CPU communication function.

The simple CPU communication function communicates the specified device data at a specified timing just by setting simple parameters from GX Works3. Assign an IP address to the FX5 CPU module and KV series module and set the communication destination and device in the simple CPU communication setting of GX Works3.

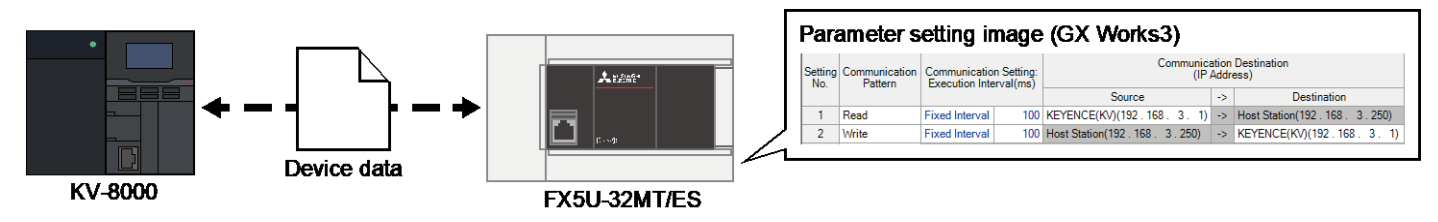

### <span id="page-4-1"></span>**1.1 Applicable Devices**

The following table lists the devices that support the simple CPU communication function described in this manual.

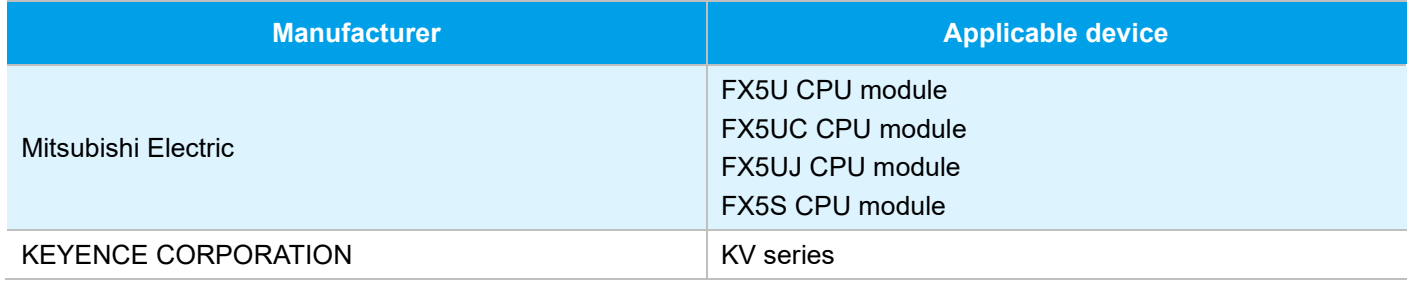

### <span id="page-5-0"></span>**1.2 System Configuration**

 $(1)$   $(2)$   $(3)$   $(4)$  $\lambda$ IP address: 192.168.3.100 IP address: 192.168.3.1

In this manual, the following system configuration is used as an example.

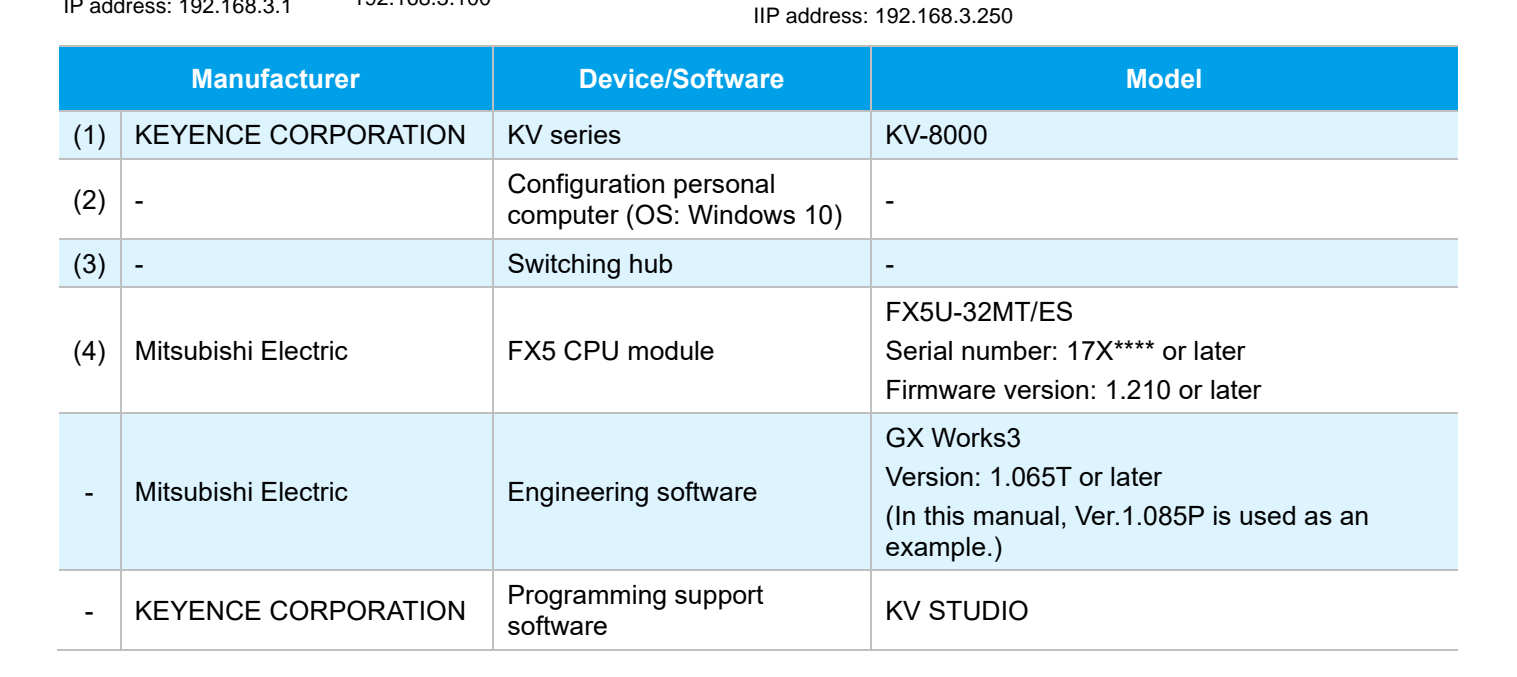

#### ❖ **Point**

 $\cdot$  Set the IP addresses of devices so that they are all on the same network.

 Available functions and settings differ depending on the device used or software version, thus the product with the version described in this chapter must be used. The setting procedure or setting windows may differ from those in this manual depending on the product version used. In such a case, refer to the relevant manuals of each manufacturer and software help.

## <span id="page-6-0"></span>**2. SETTINGS FOR THE KV-8000**

Set the parameters of the KV-8000 using KV STUDIO (programming support software) manufactured by KEYENCE CORPORATION.

### <span id="page-6-1"></span>**2.1 Parameter Setting**

#### ❖ **Point**

- Check that the RUN-PRG Selector Switch of the PLC is in the RUN state.
- No ladder program for communications is required.

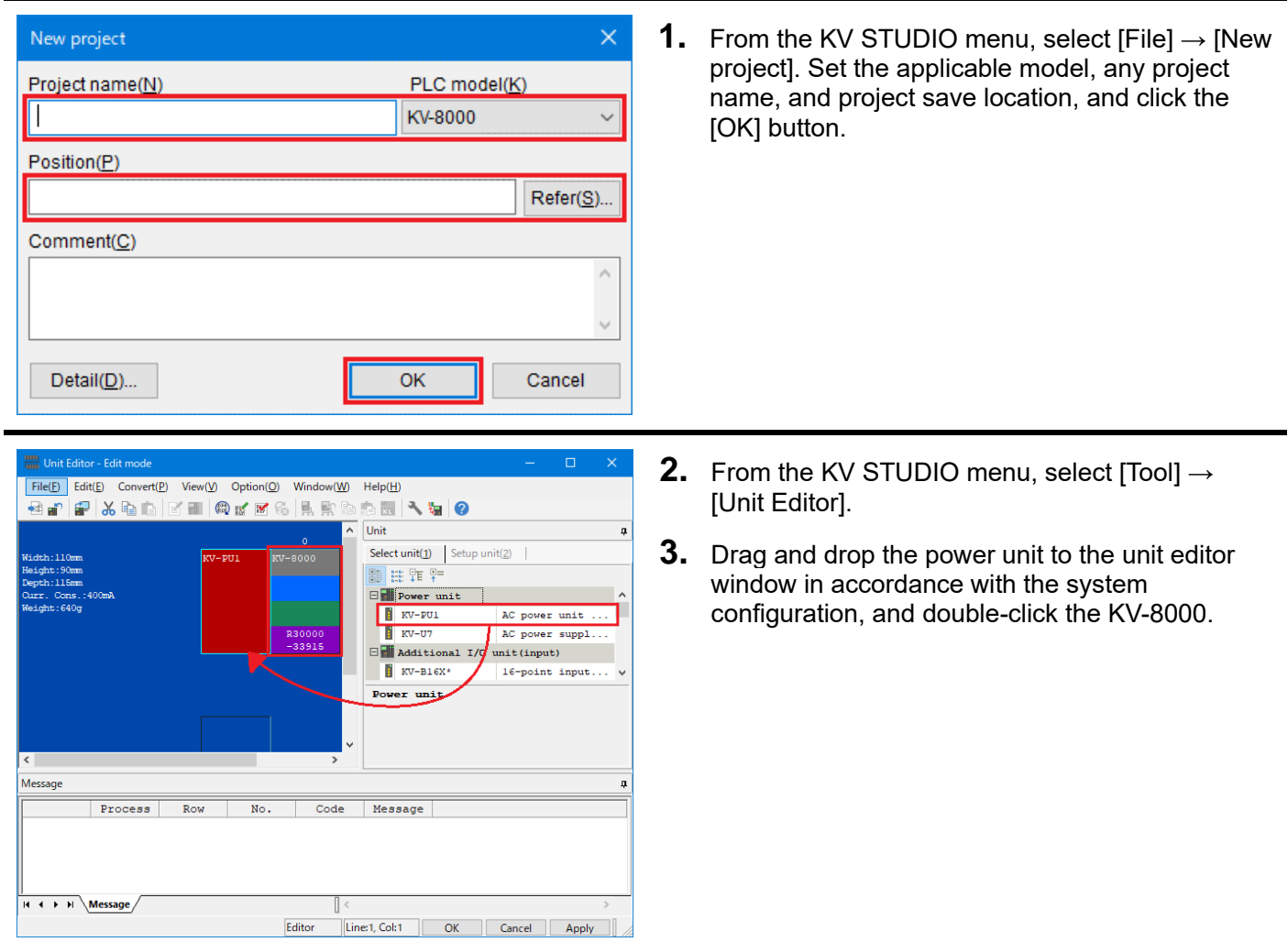

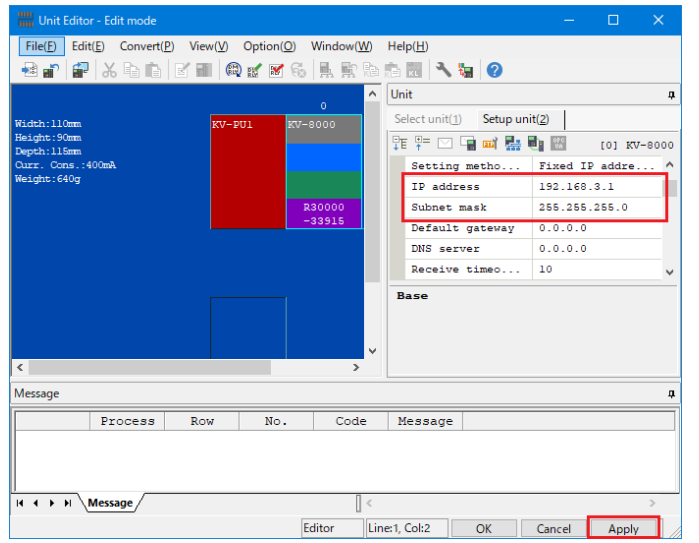

**4.** In the [Setup unit(2)] tab, set the IP address and subnet mask of the KV-8000.

IP Address: 192.168.3.1 Subnet Mask: 255.255.255.0 (default)

**5.** Click [Apply] to save the settings.

**6.** Connect the configuration personal computer with the PLC. From the KV STUDIO menu, select [Monitor/Simulator] → [PLC transfer → monitor mode]. Select the transfer item and click the [Execute] button.

## <span id="page-8-0"></span>**3. SETTINGS FOR THE FX5U**

Set the parameters of the MELSEC iQ-F series FX5U CPU module using GX Works3.

### <span id="page-8-1"></span>**3.1 Parameter Setting**

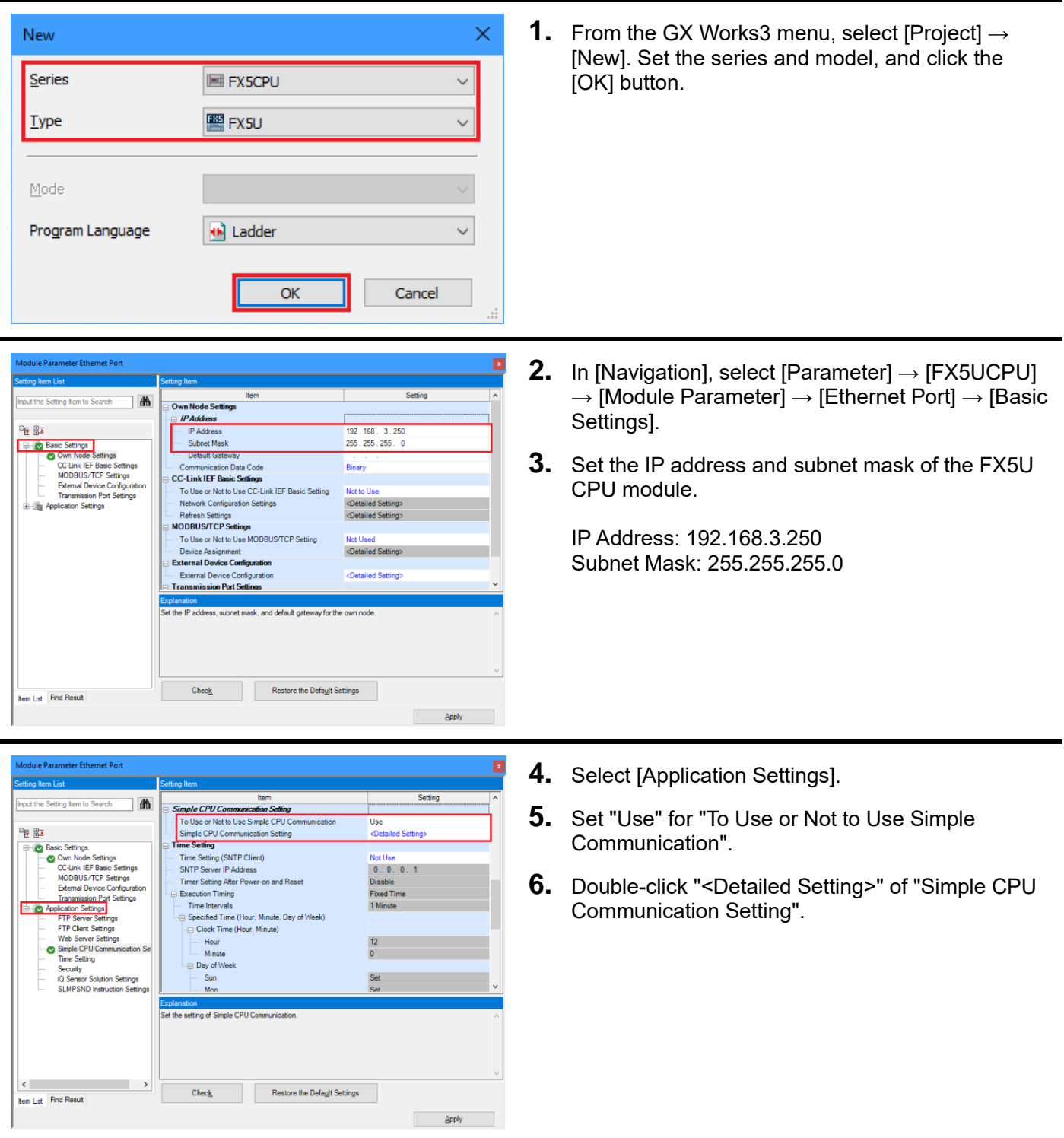

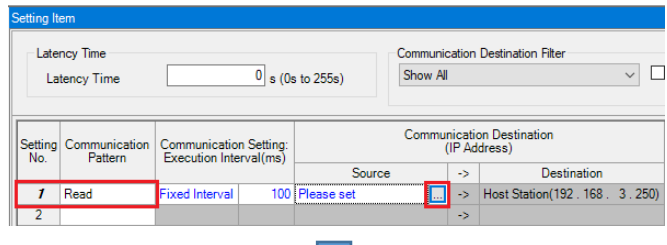

#### <Setting No.1>

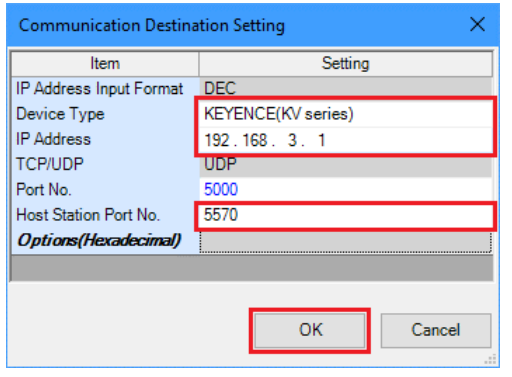

**Rit Device** 

 $\frac{100}{100}$  115 -> X

 $16R$ 

**7.** Select the communication pattern of Setting No.1.

Communication Pattern: Read

- **8.** Click the [...] button of "Source" of "Communication Destination".
- **9.** Set each item on the "Communication Destination Setting" window as follows.

Device Type: KEYENCE(KV series) IP Address: 192.168.3.1 Host Station Port No.: 5570

**10.**Click the [OK] button.

**11.**Set the devices that are sent/received to/from the communication destination as follows.

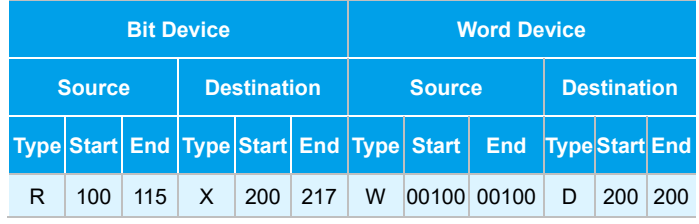

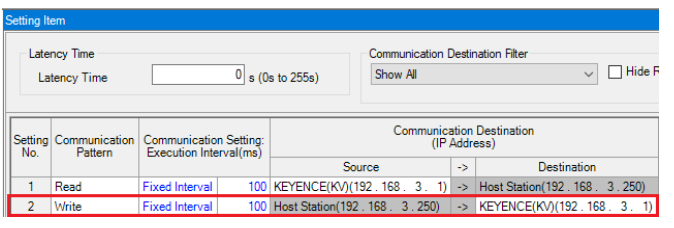

 $200$  217 1 W

Mord Device

 $\overline{200}$  $\overline{200}$ 

 $| 00100 | 00100 |$  ->  $| D |$ 

**12.**Set the communication pattern and communication destination for Setting No.2 as follows in the same way of Setting No.1.

Communication Pattern: Write Device Type: KEYENCE(KV series) IP Address: 192.168.3.1 Host Station Port No.: 5571

**13.**Set the devices for Setting No.2 as follows.

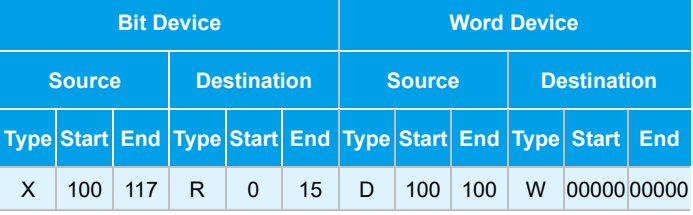

- **14.**Click the [Apply] button after setting.
- **15.**The set parameters are written to the CPU module. Then reset or power off and on the CPU module.

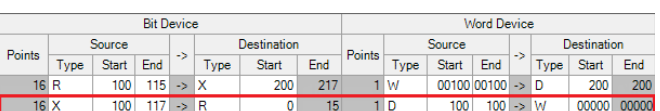

## <span id="page-10-0"></span>**4. OPERATION CHECK**

Check whether the FX5U-32MT/ES and KV-8000 communicate successfully in the simple CPU communication. If an error occurs, refer to the following manuals.

- Troubleshooting in the MELSEC iQ-F FX5 User's Manual (Ethernet Communication)
- <span id="page-10-1"></span>List of PLC Unit Errors in the KV-8000 Series User's Manual

### **4.1 Operation Example**

The specified bit device value or word device value is periodically communicated between the FX5U-32MT/ES and the KV-8000. Check that the data is read/written correctly using the watch window of GX Works3 and the registration monitor window of KV STUDIO.

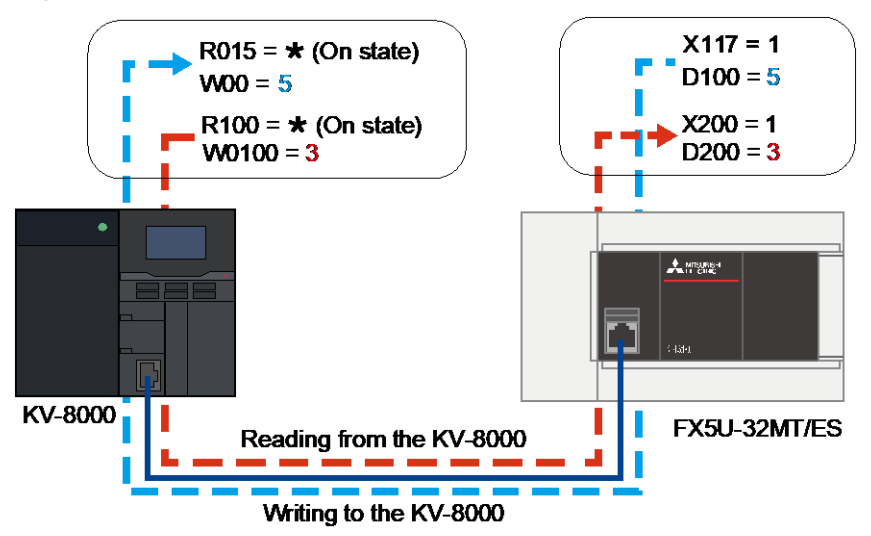

### <span id="page-10-2"></span>**4.2 Check method**

Check whether the device data is read/written by using the watch window of GX Works3 and the registration monitor window of the KV STUDIO.

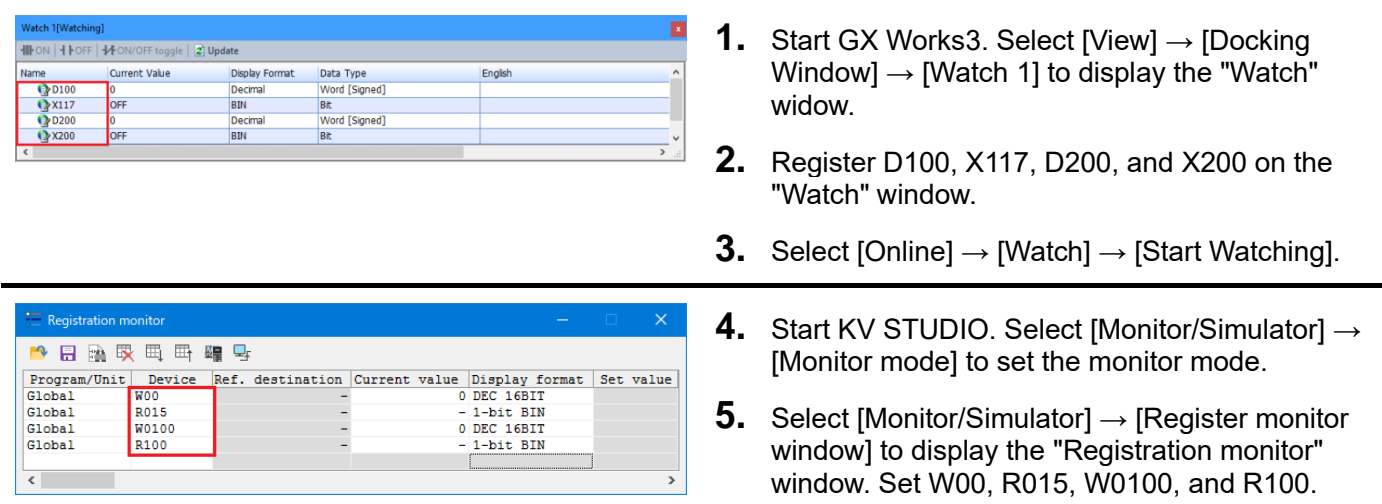

#### ❖ **Point**

Set a device within the range of devices set in the simple CPU communication setting of GX Works3 on the window.

#### <GX Works3>

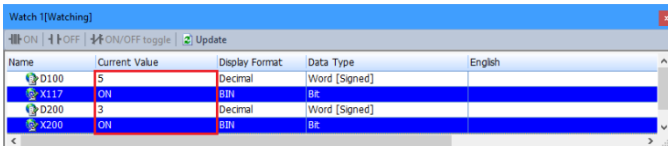

#### <KV STUDIO>

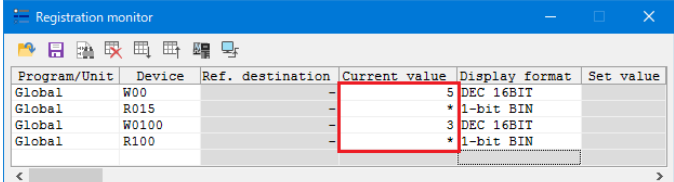

- **6.** Check that the device data is written from the FX5U-32MT/ES to the KV-8000. In this manual, enter 5 to the current value of D100 and 1 to the current value of X117 in GX Works3.
- **7.** When W00 is 5 and R015 is  $\star$  in KV STUDIO, the device data is written successfully.
- **8.** Check that the device data is read from the KV-8000 to the FX5U-32MT/ES. In this manual, enter 3 to the current value of W0100 and double-click the current value of R100 and change it to  $\star$  in KV STUDIO.
- **9.** When D200 is 3 and X200 is 1 in GX Works3, the device data is read successfully.

## <span id="page-12-0"></span>**REVISIONS**

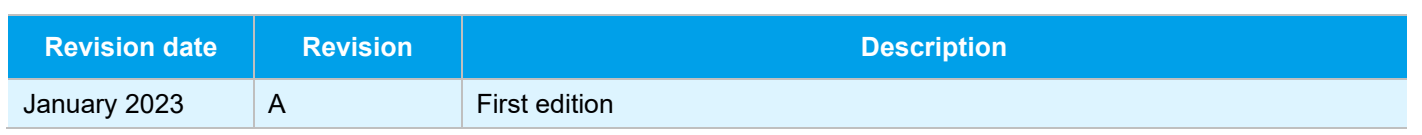

## <span id="page-12-1"></span>**WARRANTY**

Please confirm the following product warranty details before using this product.

- . MELSEC iQ-F FX5S/FX5UJ/FX5U/FX5UC User's Manual (Hardware) [WARRANTY]
- $\cdot$  Manual for KV series manufactured by KEYENCE CORPORATION used [WARRANTIES AND DISCLAIMERS]

### <span id="page-12-2"></span>**TRADEMARKS**

The company names, system names and product names mentioned in this manual are either registered trademarks or trademarks of their respective companies. In some cases, trademark symbols are not specified in this manual.

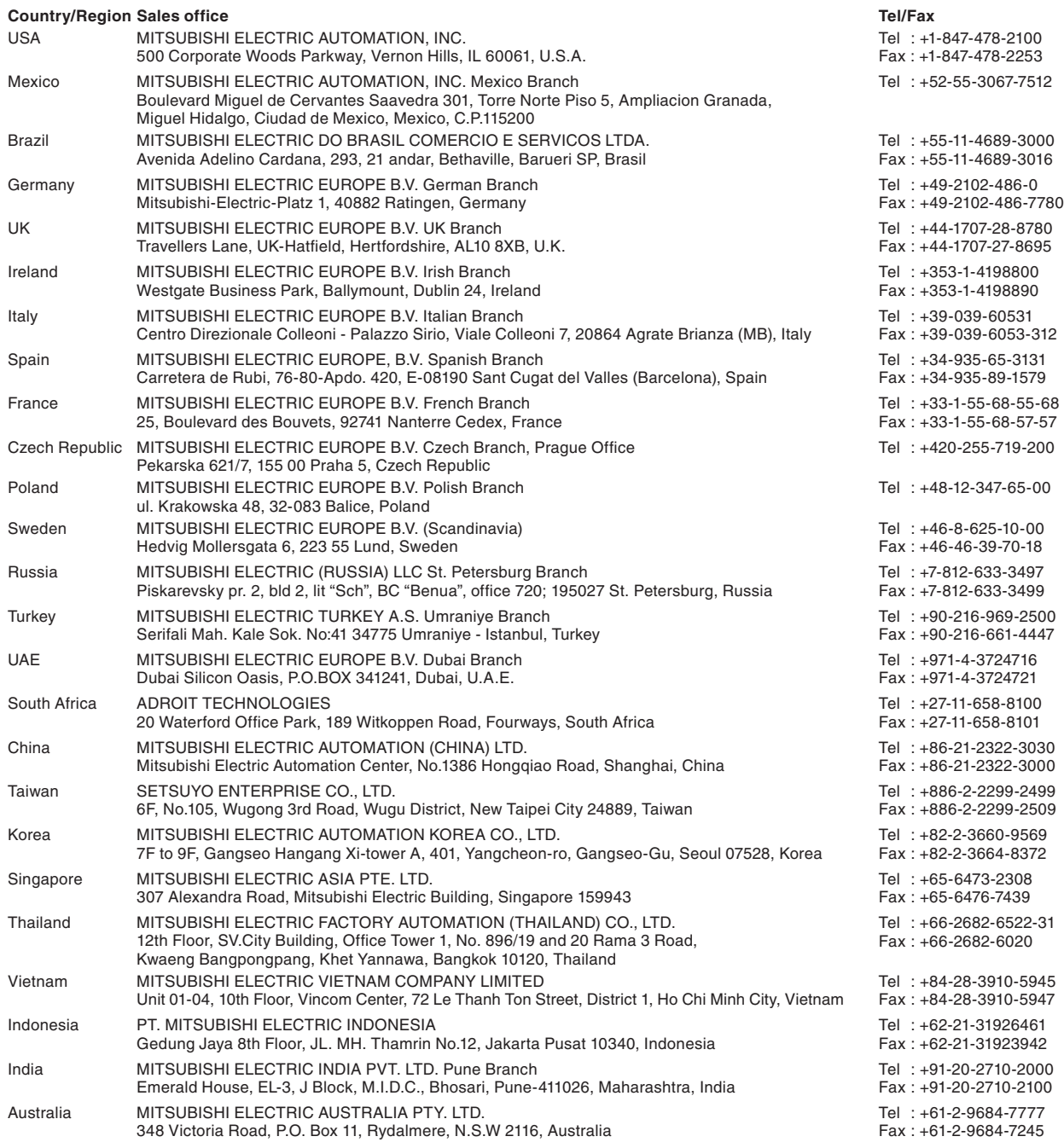

# MITSUBISHI ELECTRIC CORPORATION<br>HEAD OFFICE: TOKYO BLDG., 2-7-3, MARUNOUCHI, CHIYODA-KU, TOKYO 100-8310, JAPAN

**www.MitsubishiElectric.com**